# **Tapaaminen harjoituksen alkaessa Kandidaattikeskuksen pohjoispäädyssä sijaitsevalla Elissa aukion sisäänkäynti U:n vieressä! [Karttalinkki](https://asiointi.maanmittauslaitos.fi/karttapaikka/?share=customMarker&n=6674174.986296528&e=379618.952912776&title=Geodesian%20maastoharjoitus&desc=&zoom=11&layers=%5B%7B%22id%22%3A2%2C%22opacity%22%3A100%7D%5D) & [Kandidaattikeskus.](https://into.aalto.fi/display/fiaaltoArchive/Kandidaattikeskuksen+%28Otakaari+1%29+uudet+tilat+ja+nimet)**

### **Takymetriharjoitus** (2h maastomittaukset)

Harjoituksessa mallinnetaan tie takymetrillä mitattujen pisteiden avulla. Tässä ohjeistuksessa esitellään harjoituksen vaiheet yksityiskohtaisesti. Suotavaa olisi, että opiskelija on tutustunut ohjeistukseen huolella ennen kuin varsinaiset maastoharjoitukset pidetään. Mikäli ohjeissa on epäselvyyksiä saa ja tulee ottaa yhteyttä kurssin assistentteihin. Kuten aina, kurssi on hyvin uusi, joten opiskelijapalaute on ensiarvoisen tärkeää kurssin kehittämiseksi. Harjoituksen vastuuassistentit[: leo.makela@aalto.fi](mailto:leo.makela@aalto.fi)

**Oppimistavoitteet:** Koje- ja laskuharjoituksen jälkeen opiskelija ymmärtää takymetrin toimintaperiaatteet ja osaa suorittaa geodeettisen jälkilaskennan kartoitetuille pisteille. Lisäksi opiskelija hallitsee 3Dmallintamisen perusteet Matlab-laskentaohjelmaa käyttäen. Harjoituksessa pyritään välttämään geodeettisten laskentaohjelmien käyttöä, jotta opiskelija sisäistää geodeettisen laskennan periaatteet.

# **1) Valmistelut**

### **a) Esimateriaalit**

Kurssin MyCourses-sivulta löytyy Harjoitukset-osion alta esimateriaalia, johon opiskelijan tulee tutustua ennen harjoitusten suorittamista.

Takymetriharjoitusta varten tulee MyCoursesista katsoa videot "Pisteelle pystytys: Kolmijalan ja pakkokeskistysalustan", jossa neuvotaan kuinka kolmijalka pystytetään pisteelle ja pakkokeskistysalusta tasataan, sekä video "Takymetrimittaukset", jossa kerrotaan takymetrin toiminnasta ja sen käsittelystä mittaustilanteessa. Videoiden lisäksi lisämateriaalia pisteelle pystytyksestä ja takymetrin tasaamisesta löytyy "Pisteelle\_pystytys" ja "Takymetrimittaukset\_yleinen".

Videoiden lisäksi MyCoursesissa on luettavaksi dokumentit " Sokkisha SET 2C SET3- käyttöohjeet" ja "Nikon DTM A20-käyttöohjeet", joissa esitellään harjoituksessa käytettävät takymetrit sekä se, kuinka niillä käytännössä mitataan.

Takymetrimittauksista löytyy lisätietoa myös luentotekstin luvuista 5.7 sekä 7.8 ja 7.9.

Perustuen tässä annettuihin esimateriaaleihin tulee opiskelijan vastata MyCoursesissa monivalintakysymyksiin jotta hän voi osallistua harjoitukseen.

#### **b) Välineet**

- i) **Työturvaliivit kaikille opiskelijoille! Myös assistenteille!**
- ii) Kolmijalka: Tuttu videosta "Toiminta mittauspisteellä"
- iii) Pakkokeskistysalusta: Tuttu videosta "Toiminta mittauspisteellä" ja "Takymetrimittaukset". Takymetrien tapauksessa pakkokeskistysalustat ovat yleensä valmiiksi kiinni takymetrissä, eli ne ovat takymetrilaatikon sisällä.
- iv) Takymetri: Oranssin (/keltaisen) takymetrilaatikon sisällä.
- v) Mittatikku: Tuttu videosta "Takymetrimittaukset". Mittatikkua käytetään kun mitataan kojekorkeus, eli etäisyys pisteen, jonka päälle takymetri pystytetään, sekä takymetrin vaakaakselin merkin välillä.
- vi) Pyöröprisma & sauva: Tuttu videosta "Takymetrimittaukset". Tähysprismaa käytetään tähyksenä, johon takymetrillä tähdätään suoritettaessa mittauksia. Tässä takymetriharjoituksessa prisma kiinnitetään sauvan päähän, jota pidetään pisteellä. Lisäksi pyöröprismoja käytetään myös lähtöpisteiden välisissä mittauksissa kolmijalan päällä.
- vii) Havaintolomake: Tässä harjoituksessa käytetään havaintolomaketta, johon kirjataan ylös mm. kojekorkeus sekä kaikki mitatut havainnot. Havaintolomake löytyy MyCoursesista. Kurssin assistentit tulostavat havaintolomakkeet valmiiksi takymetriharjoitukseen.

Harjoitustilaisuuden alkaessa haetaan assistenttien johdolla kaikki välineet varastosta josta siirrytään läheiselle mittauspaikalle.

### **2) Toiminta maastossa**

Takymetri

Ryhmien määrästä johtuen sekä opetuksellisten tavoitteiden saavuttamiseksi mitataan harjoituksessa kolmella takymetrillä yhtä aikaa. Reaalimaailmassa vastaava tiekartoitus tehtäisiin nykyisin robottitakymetrillä yhden työntekijän voimin.

Takymetrejä on siis yhteensä kolme, joista jokainen ryhmä valitsee yhden:

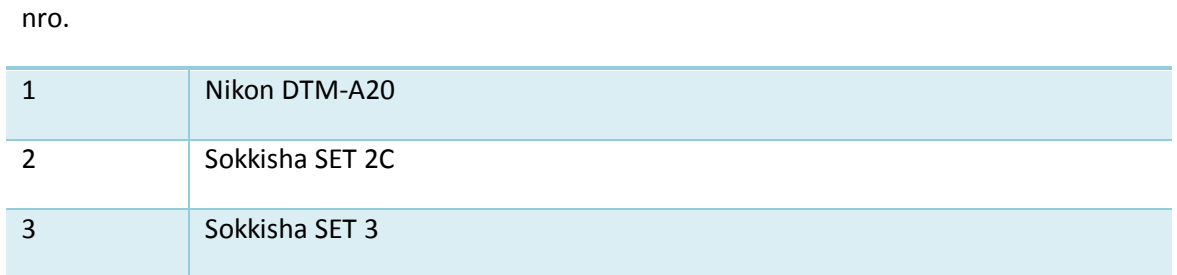

Kartoitusmittaus suoritetaan siis Elissan aukiolla. Alla Kuvassa 1 on piirros mittausalueesta (ja lähtöpisteistä.)

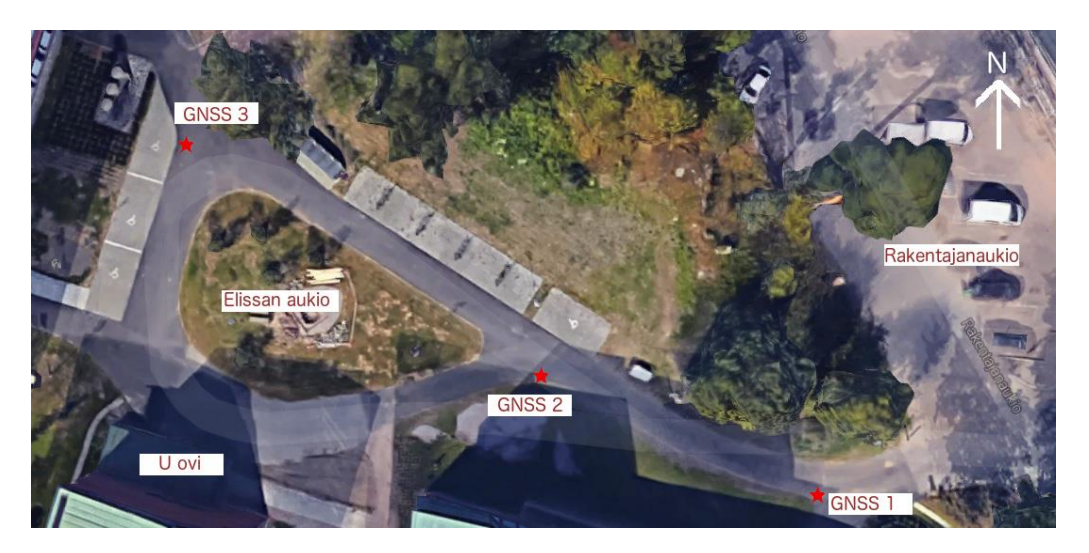

#### **Harjoituksen eteneminen:**

- 1. **Jokainen opiskelija laittaa päälleen turvaliivit. Vaikka Elissan aukiolla on erittäin vähän liikennettä, onnettomuus ei kävele kello kaulassa….**
- 2. Jokainen ryhmä suorittaa kolmijalan pystytyksen yhdelle GNSS-pisteelle ja tasaa pakkokeskistysalustan.
- 3. Ryhmä 2 pystyttää takymetrin GNSS 2-pisteelle ja ryhmät 1 ja 3 pystyttävät takymetrit pisteille 1 ja 3. Muistakaa mitata sekä koje- että tähyskorkeudet ja kirjata ne ylös! Ryhmä 2 mittaa vaaka- ja pystykulmat sekä vaaka- ja vinoetäisyydet pisteille GNNS 1 ja GNNS 3. **Mittaukset GNSS pisteiden välillä tehdään 1. ja 2. asennossa eli pysty- ja vaakakehää käännetään 200 gonia.** Muistakaa kirjata havainnot ylös! Alla kuvassa 2 on havainnollistettu tämän kohdan mittaustilannetta.

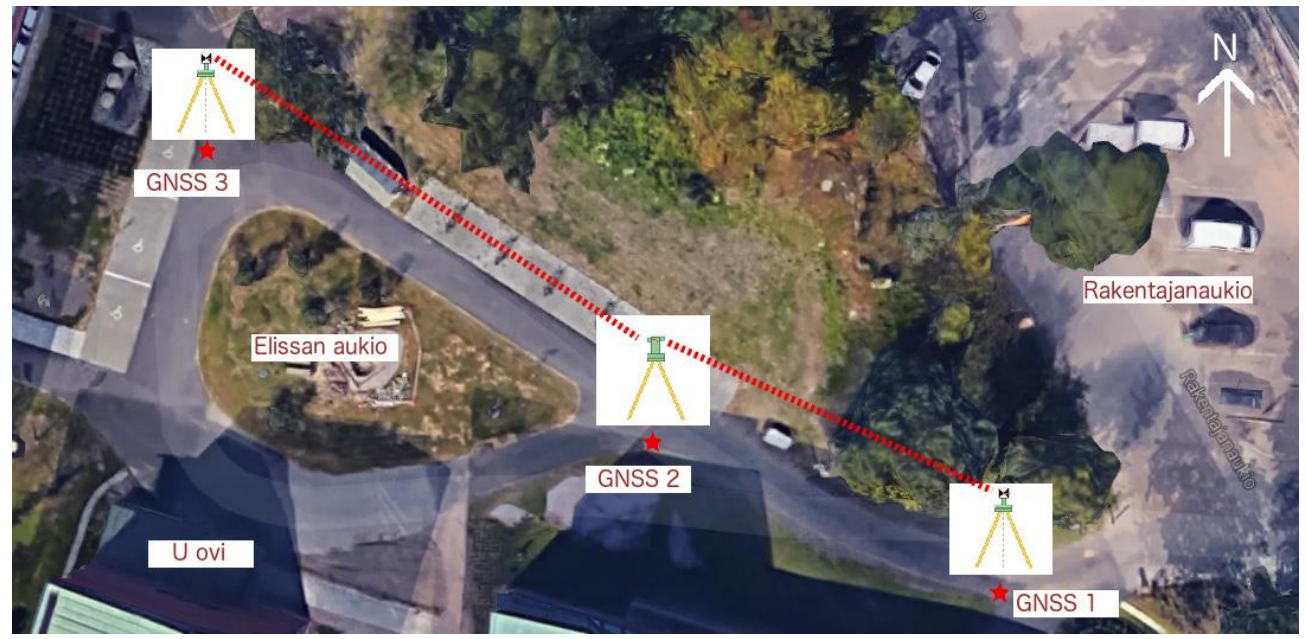

*Kuva 2: GNSS 1 ja 3 -pisteiden mittaustilanne*

4. Ryhmät 1 ja 3 kartoittavat vuorotellen kulma- ja etäisyyshavainnot ryhmän 2 kohdistaessa takymetrin kohti mittaavaa takymetriä. **Mittaukset GNSS pisteiden välillä tehdään 1. ja 2. asennossa.** Seuraavalla sivulla kuvassa 3 on havainnollistettu tämän kohdan mittaustilannetta.

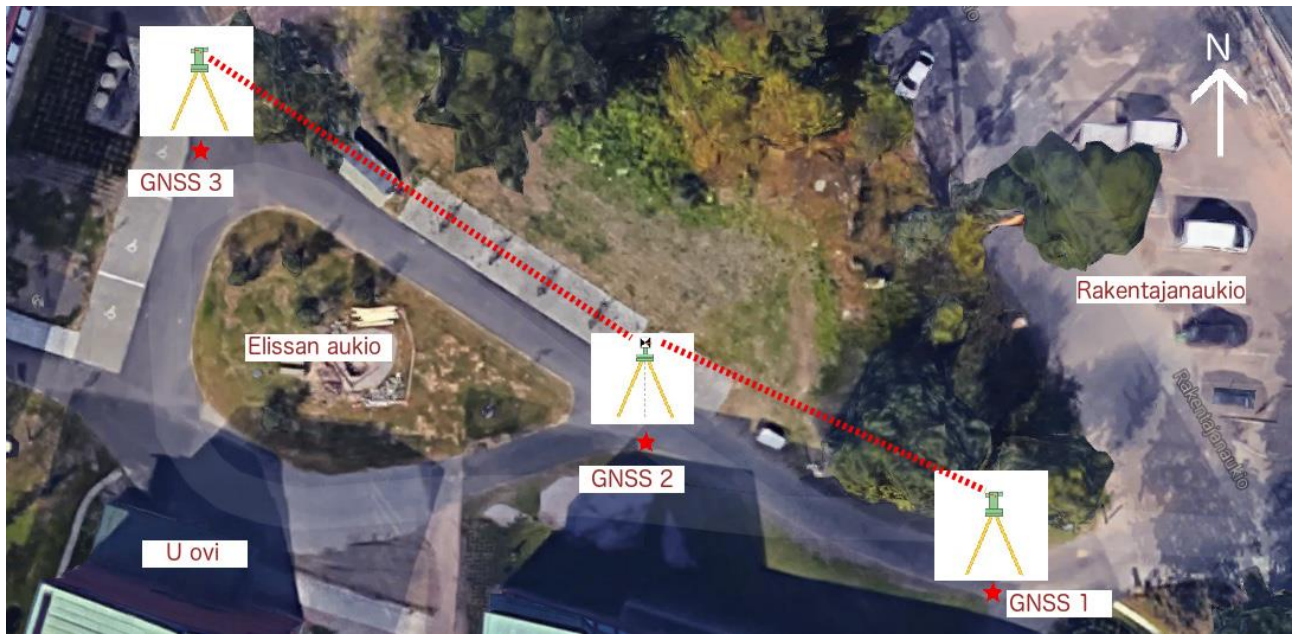

*Kuva 3: Asemien määritys pisteille GNSS1 ja GNSS3.*

5. Kaikki ryhmät alkavat kartoittamaan tietä aina siltä osin kuin kyseiseltä mittausasemalta kannattaa kartoittaa. **Kartoitusmittaus tehdään vain 1.asennossa.** Pyöröprismat asetetaan kartoitussauvan päähän ja mitataan sauvojen tähyskorkeudet. Alla kuvassa 4 on havainnollistettu tämän kohdan mittaustilannetta, jossa kaikki takymetriasemat on määritetty ja ryhdytään mittaamaan takymetreillä kartoitussauvoihin. Tähtäyksessä kohdistetaan ensin kartoitussauvan kärkeen, joka on maassa. Tämän jälkeen käännetään pystykehä osoittamaan kohti pyöröprismaa.

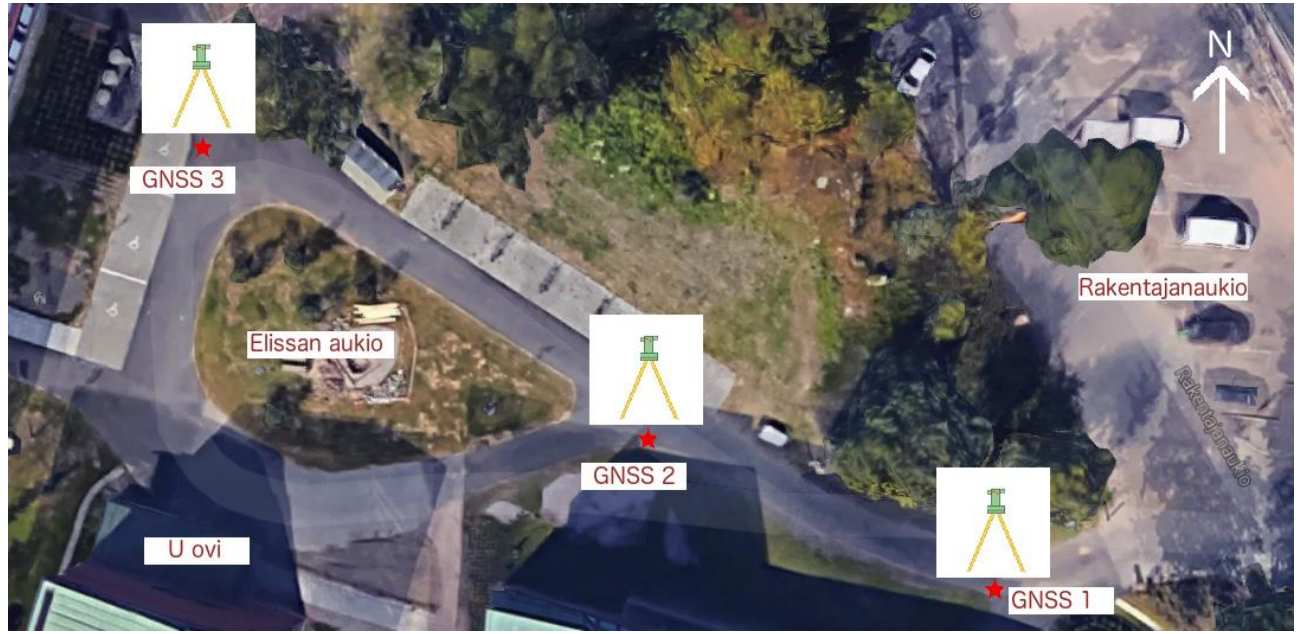

*Kuva 4: Kaikki takymetriasemat ovat määritetty, kartoitusmittauksen voi aloittaa.*

6. Tien kartoitusmittaus tapahtuu niin, että mitataan tien reunat sekä keskikohta. Tien reuna mitataan kanttikiven vierestä ja keskikohdan mittauspaikan joutuu prismasauvan kanssa liikkuva arvioimaan itse. Mittaukset suoritetaan aina 10 metrin välein(10 askeleen). **HUOM! Kirjatkaa havaintoihin viivatunnus sen mukaan, onko mittaus suoritettu rakennuksen puolelta tietä, metsän puolelta vai keskeltä tietä!** 

**Esimerkiksi 1 = rakennuksen puoli; 2 = metsän puoli; 3 = keskikohta. Tämä on tien mallintamisen kannalta ensiarvoisen tärkeää, jotta viivat menevät Matlab-mallinnuksessa oikein.**

7. Kun kartoitus on suoritettu asemalta, vaihtavat ryhmät paikkoja niin, että GNSS 1 pisteellä oleva ryhmä siirtyy pisteelle GNSS 2 ja GNSS 2 pisteellä oleva ryhmä siirtyy GNSS pisteelle 3 sekä GNSS 3 pisteellä oleva pisteelle GNSS 1. Alla kuvassa 5 on havainnollistettu ryhmien siirtyminen asemalta toiselle. **HUOM! Vain ryhmät liikkuvat ja takymetrit jäävät paikoilleen!**

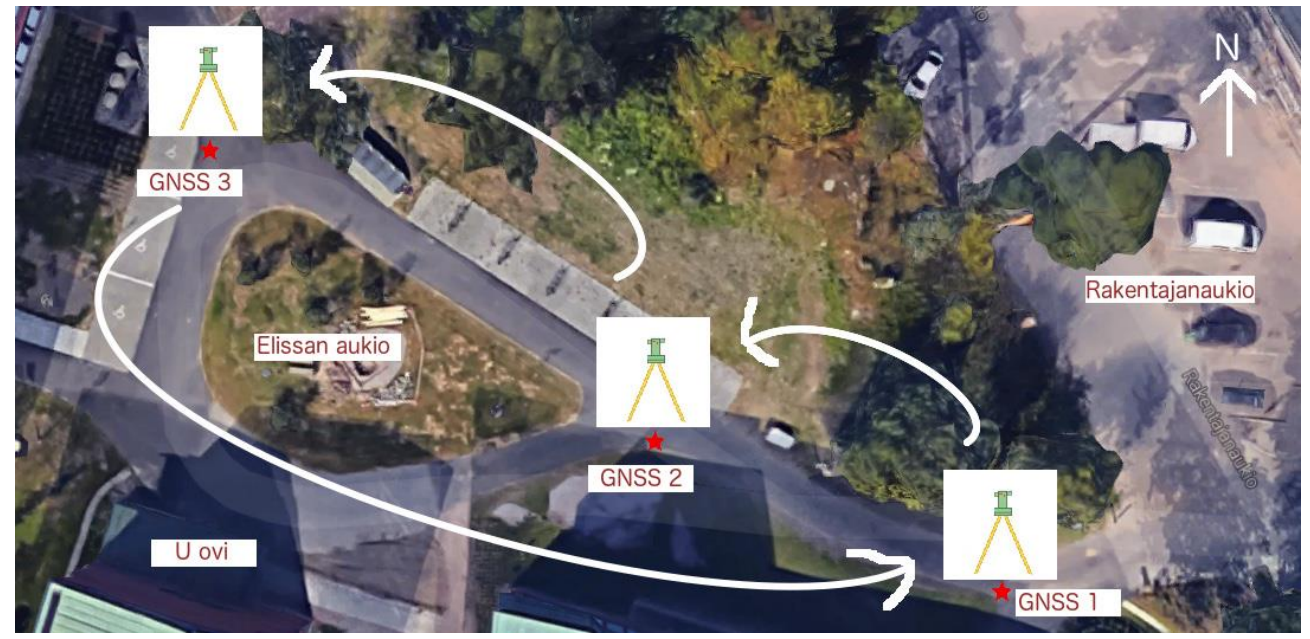

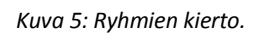

- 8. Ohjeistuksessa siirrytään nyt kohtaan 5 ja toistetaan ohjetta, kunnes kaikki ryhmät ovat käyneet kaikilla asemilla ja saaneet kartoitettua tien.
- 9. Kun mittaukset on saatu valmiiksi, viedään välineet assistenttien johdolla varastoon ja laitetaan akut lataukseen, jotta seuraavakin harjoitusryhmä pystyy suorittamaan harjoituksen. Tämän jälkeen siirrytään kohtaan mittausdatan tallentaminen, kohta 3. **Havainnot ovat nyt vain paperiversioina ja siksi niiden kopioiminen digitaaliseen muotoon on tärkeää.**

## **3) Mittausdatan tallentaminen**

Kun mittaukset maastossa on saatu suoritetuksi, tulee kaikki havaintolomakkeelle kirjoitettu tieto tallentaa digitaaliseen muotoon. Tämä tehdään siirtymällä tietokoneluokkaan, jossa opiskelijat kirjaavat havaintolomakkeen tiedot ylös Notepadilla. **TAI** havaintolomakkeen tietojen tallentaminen tehdään opiskelijoiden omalla ajalla jos harjoitus venyy niin, ettei aikaa yhteiseen tallentamiseen jää. Kyseistä tiedostoa tullaan myöhemmin tarvitsemaan laskuharjoituksissa, joten lähettäkää se kaikille ryhmänne jäsenille.

Alla Kuva 6 esittää mallia minkä mukaan havaintolomakkeen tiedot tulee tietokoneelle tallentaa. Kuvassa 1 ensimmäiset kolme riviä ovat ns. Header-rivejä, joissa ei ole dataa vaan yleistä tietoa liittyen suoritettuihin mittauksiin tai datan formatointiin. Kirjatkaa siihen mitattu kojekorkeus, ryhmänne jäsenten nimet sekä päivämäärä. Viimeiselle header-riville tulee laittaa otsikot sarakkeille, eli tieto siitä mitä kyseisen otsikon alla oleva numero tarkoittaa. Headerin jälkeen syöttäkää kaikki mittaamanne tieto havaintolomakkeelta samassa järjestyksessä kuin ne havaintolomakkeella esiintyvät, käyttäkää TABia välimerkkinä sarakkeiden välillä.

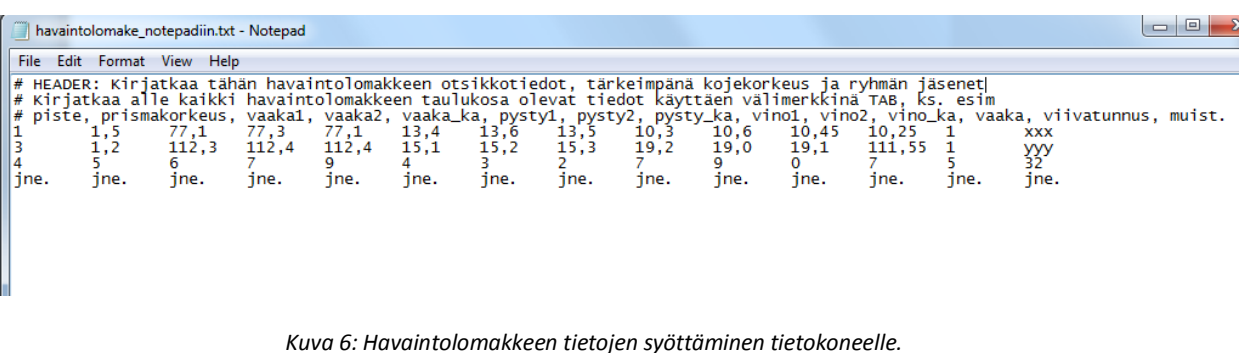

## **4) Jälkilaskenta & 3D-mallinnus**

Takymetriharjoitukseen liittyvässä laskuharjoituksessa lasketaan pisteille koordinaatit geodeettisen päätehtävän avulla.